# Digital Catalogues Study **Focus Group Homework**

Name:  $\Box$ 

*This protocol was developed by Rockman et al in collaboration with the Art Institute of Chicago, the J. Paul Getty Museum, the National Gallery of Art, and the Philadelphia Museum of Art for a cross-institutional study of digital catalogues. For further information and additional instruments, visit https://digpublishing.github.io/catalogues-study*

#### **Instructions**

Before you participate in your scheduled focus group discussion, please set aside time to review each of the four digital catalogues below and answer the homework questions. This exercise should take approximately 90 minutes to complete (i.e., about 20-25 minutes per catalogue). We have provided open-ended questions to invite your reflections as you browse the catalogues. You may have more to say in response to certain questions than others, but please take time to provide at least one thought for each. Your notes will be helpful to us and will also help to jog your memory during our online group discussion.

Submit your answers before your scheduled focus group discussion. Choose one of the methods below for submitting your answers:

- Record your answers in this Word document and send it as an attachment to claire@rockman.com
- Record your answers in this online form

## **Catalogues:**

- *Matisse: Paintings, Works on Paper, Sculpture, and Textiles at the Art Institute of Chicago*
- *Roman Mosaics in the J. Paul Getty Museum*
- *Dutch Paintings of the Seventeenth Century (National Gallery of Art)*
- *The John G. Johnson Collection: A History and Selected Works (Philadelphia Museum of Art)*

## **Overarching Questions**

As you explore each of the catalogues and record your thoughts and suggestions, consider these overarching questions. We will ask you more about these during our group discussion later.

- **How useful is the catalogue content for your work? How can you picture using it?**
- **Is there content you find less useful? Is there additional content you wish were included?**
- **What do you like/dislike about the design, tools, and special features of the catalogue?**
- **Do you experience difficulties in navigating the catalogue or using any of the tools?**
- **What possibilities do you think these digital catalogues hold for research in your field? What are their unique capabilities and drawbacks?**

# **Matisse: Paintings, Works on Paper, Sculpture, and Textiles at the Art Institute of Chicago**

Link: https://publications.artic.edu/matisse/reader/works/section/24

#### **Initial Reactions**

Open the catalogue "home page" and take a minute to do a quick skim. Record your first impressions here: (e.g., your thoughts about the design, look, or content after a brief review):

*You can enlarge any of these text boxes if you wish to write more than the space allows.*

#### **Structure & Navigation**

Use this box to record any thoughts, comments, or suggestions you have on the catalogue's structure and navigation tools as you go through the remaining homework: (e.g. Is the structure intuitive or confusing? Can you easily find what you are looking for? Do search tools and menus work as expected?)

## **Artwork Entries & Images**

Spend some time reviewing an artwork entry page (example) and the tools for viewing images. Try the following:

- Zoom images in and out, scan left/right/up/down
- Rotate images 360° (sculptures example)
- View "Footnotes," "Glossary," and "Figures" tabs
- View layered images (see fig 34.9 in this entry: example)
- Anything else you find interesting or notable

Thoughts, comments, suggestions: (e.g. Are image viewing tools obvious or difficult to find? Intuitive? Useful for your work?)

Next, spend 5-8 minutes reading some of the textual information provided in the catalogue. Consider the type of information being provided, the depth of content, and the scholarly quality of the text. Read these two pages as examples: Artwork entry Catalogue essay

Look for tools for citing catalogue content and for printing or downloading content.

Thoughts, comments, suggestions: (e.g. Utility for your work? How does it compare to other sources you might use? Is there content that is less useful? Is there additional content you wish were included?)

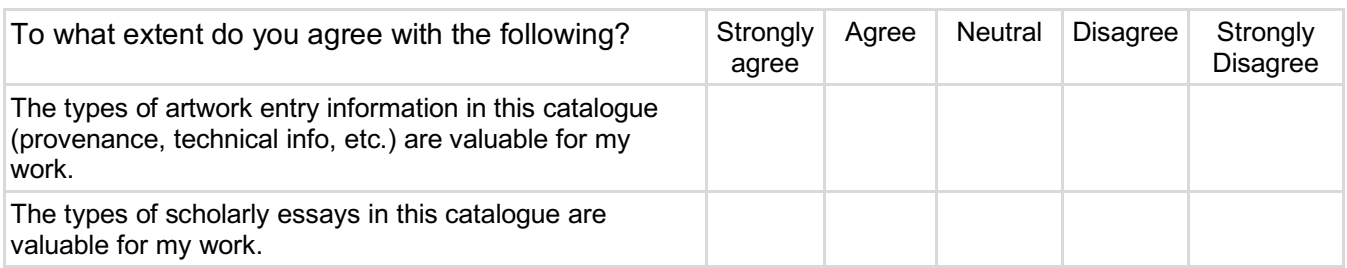

## **Special Features - Personal Account**

Use the button at the top right of the screen to create a log-in for the AIC catalogue system and experiment with taking notes.

Thoughts, comments, suggestions: (e.g. Is this feature useful to you? Would you modify it in any way?)

## **Final Catalogue Reflections**

## **Roman Mosaics in the J. Paul Getty Museum**

Link: http://www.getty.edu/publications/romanmosaics/

#### **Initial Reactions**

Open the catalogue "home page" and take a minute to do a quick skim. Record your first impressions here: (e.g., your thoughts about the design, look, or content after a brief review):

#### **Structure & Navigation**

Use this box to record any thoughts, comments, or suggestions you have on the catalogue's structure and navigation tools as you go through the remaining homework: (e.g. Is the structure intuitive or confusing? Can you easily find what you are looking for? Do search tools and menus work as expected?)

## **Artwork Entries & Images**

Spend some time reviewing an artwork entry page (example) and the tools for viewing images. Try zooming in on an artwork and panning back and forth, up and down.

Thoughts, comments, suggestions: (e.g. Are the image viewing tools obvious or difficult to find? Intuitive? Useful for your work?)

Next, spend 5-8 minutes reading some of the textual information provided in the catalogue. Consider the type of information being provided, the depth of content, and the scholarly quality of the text. Read these two pages as examples: Artwork entry Catalogue essay

Look for tools for citing catalogue content and for downloading content.

Thoughts, comments, suggestions: (e.g. Utility for your work? How does it compare to other sources you might use? Is there content that is less useful? Is there additional content you wish were included?)

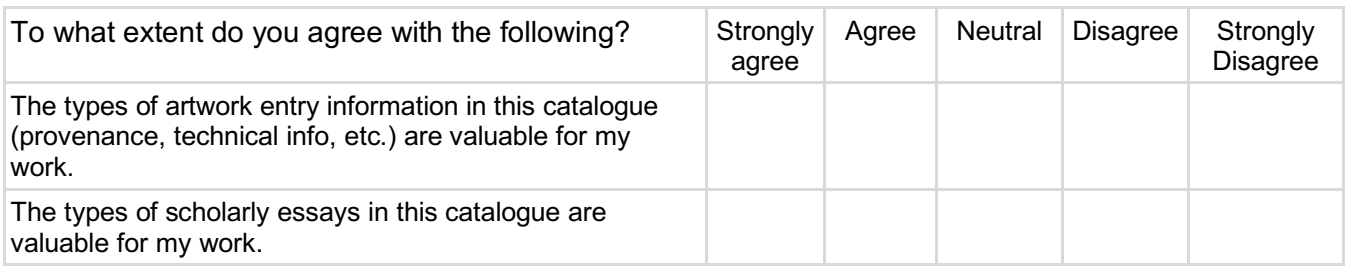

## **Special Features - Interactive Maps and Special Text Features**

Explore one of the interactive maps (example) and skim the text below. Note the different features on the map and the linked items in the text like **glossary terms**, **mosaic images,** and **location markers**.

Thoughts, comments, suggestions: (e.g. utility of these tools, ease of locating, ease of use)

## **Final Catalogue Reflections**

# **Dutch Paintings of the Seventeenth Century (National Gallery of Art)**

Link: https://www.nga.gov/research/online-editions/17th-century-dutch-paintings.html

#### **Initial Reactions**

Open the catalogue "home page" and take a minute to do a quick skim. Record your first impressions here: (e.g., your thoughts about the design, look, or content after a brief review):

## **Structure & Navigation**

Use this box to record any thoughts, comments, or suggestions you have on the catalogue's structure and navigation tools as you go through the remaining homework: (e.g., Is the structure intuitive or confusing? Can you easily find what you are looking for? Do search tools and menus work as expected?)

## **Artwork Entries & Images**

Spend some time reviewing an artwork entry page (example) and the tools for viewing images. Try the following:

- Full screen image view
- Zoom in and out, scan left/right/up/down
- Reader Mode (side-by-side frames for reading text and images/notes; viewable when reading an entry text)

Thoughts, comments, suggestions: (e.g., Are the image viewing tools obvious or difficult to find? Intuitive? Useful for your work?)

Next, spend 5-8 minutes reading some of the textual information provided in the catalogue. Consider the type of information being provided, the depth of content, and the scholarly quality of the text. Read these two pages as examples: Artwork entry (view "Entry" as well as "Technical Summary") The Catalogue essay

Look for tools for citing catalogue content and for downloading a PDF of the content.

Thoughts, comments, suggestions: (e.g., Utility for your work? How does it compare to other sources you might use? Is there content that is less useful? Is there additional content you wish were included?)

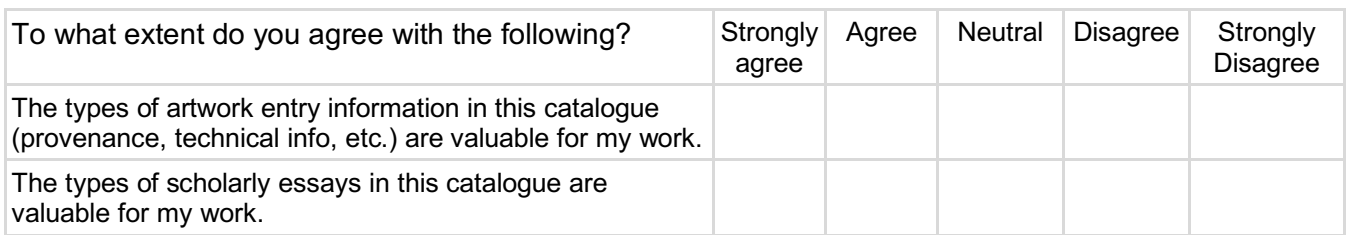

## **Special Features - Image Comparison Viewer**

Return to the artwork entry you reviewed previously (link). Turn on Reader Mode (toggle button at left), then select "Figures" from the right-hand column. Click on one of the images that appears in the right-hand column to launch the image comparison viewer.

Thoughts, comments, suggestions: (e.g., Is this a tool you would use? Does the interface work well?)

#### **Final Catalogue Reflections**

## **The John G. Johnson Collection: A History and Selected Works (Philadelphia Museum of Art)**

Link: https://publications.philamuseum.org/jgj/vol1

#### **Initial Reactions**

Open the catalogue "home page" and take a minute to do a quick skim. Record your first impressions here: (e.g., your thoughts about the design, look, or content after a brief review):

#### **Structure & Navigation**

Use this box to record any thoughts, comments, or suggestions you have on the catalogue's structure and navigation tools as you go through the remaining homework: (e.g., Is the structure intuitive or confusing? Can you easily find what you are looking for? Do search tools and menus work as expected?)

## **Artwork Entries & Images**

Spend some time reviewing an artwork entry page (example) and the tools for viewing images. Try the following:

- Full-screen image view
- Zoom in and out, scan left/right/up/down
- Find an image credit
- Download image
- Image comparison tool (click on "Figure List" and then "View" to launch)

Thoughts, comments, suggestions: (e.g., Are the image viewing tools obvious or difficult to find? Intuitive? Useful for your work?)

Next, spend 5-8 minutes reading some of the textual information provided in the catalogue. Consider the type of information being provided, the depth of content, and the scholarly quality of the text. Read these two pages as examples:

> Artwork entry (view "Entry" as well as "Scholarly Apparatus") Catalogue essay

Look for tools for citing catalogue content and for downloading content.

Thoughts, comments, suggestions: (e.g., Utility for your work? How does it compare to other sources you might use? Is there content that is less useful? Is there additional content you wish were included?)

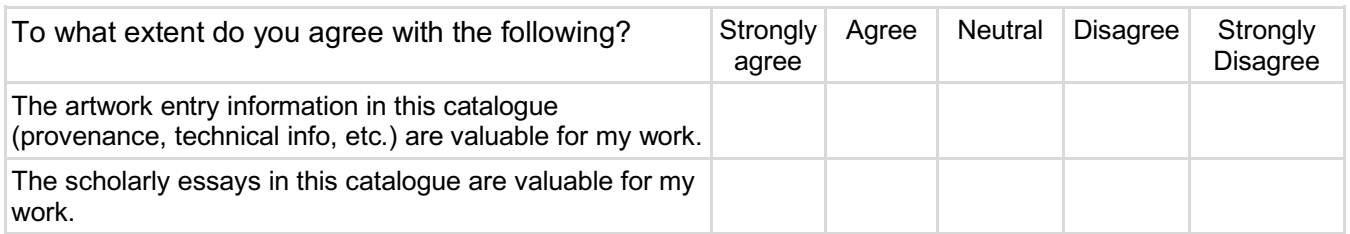

## **Special Features - Archival Items and Online Collection**

Explore related archival materials by clicking on a link in the Endnotes of an entry (example click Endnote 1). Then navigate back to the entry or catalogue home page. In the same entry, click "View Cat. 204 object page" (at top, just below the artwork title) to visit the PMA's online collection pages. Then navigate back to the entry or catalogue home page.

Thoughts, comments, suggestions: (e.g., Utility of these features, ease of locating, ease of use)

## **Final Catalogue Reflections**